# $AND/IPD/CP-94646$ COAJF- *7* 7/01 *I 7--*

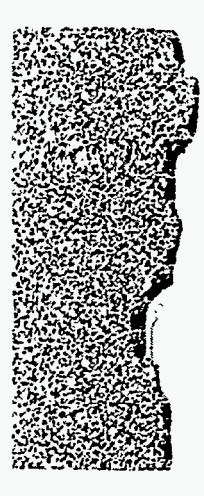

### **WWW-Based Data Entry for Document Clearance Requests**

Dana M. Stasiak Argonne National Laboratory October **S.** 1997

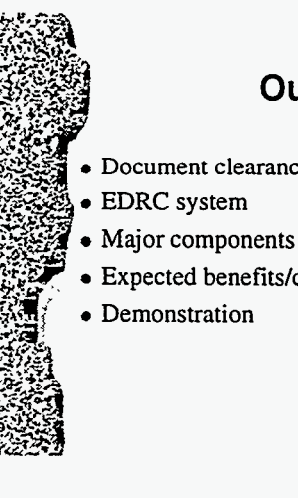

### **Outline**

- **Document clearance process**
- 
- 
- Expected benefits/costs
- Demonstration

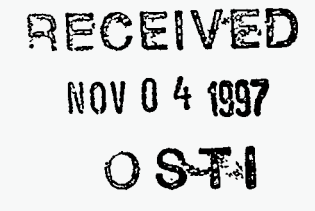

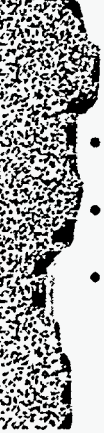

### **Problem**

- All documents created at Argonne must be cleared before being published
- Clearance process is coordinated by the Publications & Record Services (PRS)
- Clearance process affects all researchers at Argonne

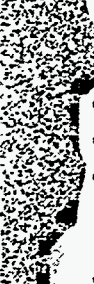

### **Actors**

- Authors Publication Handlers
- 
- Publications & Record Services
	- **Data entry staff**
	- **Clearance officers**
- Legal Dept.
- **Attorney**
- DOE

- **Office of Scientific and Technical Information** 

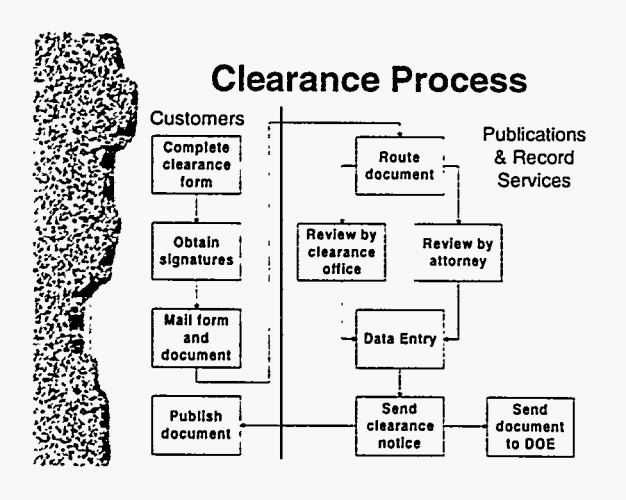

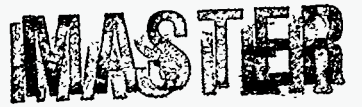

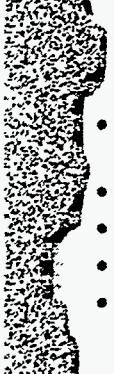

### **Motivation**

- Demand by customers for an electronic clearance process
- Expedite clearance process
- Reduce paper **flow**
- Reduce duplicate data entry
- Establish a publications archive (in the future)

n

 $\mathcal{I}$ 

DISTRIBUTION OF THIS DOCUMENT IS UNLIMITED

### **DISCLAIMER**

Portions of this document may be illegible in electronic image products. Images are<br>produced from the best available original document.

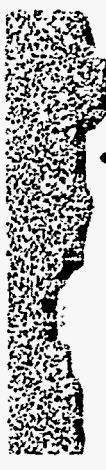

### **Solution**

- Electronic Document Review and Clearance System (EDRC)
- Web-based submission of clearance requests
- Electronic staging area for documents awaiting review
- Web-based review and clearance **of** documents

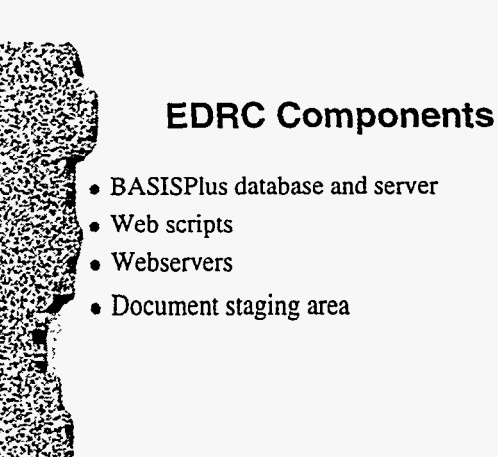

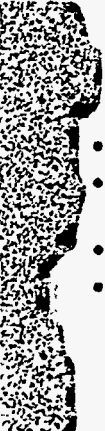

### **APT Database**

- AFT = Argonne Publications Tracking
- Existing BASISPlus database for tracking clearance transactions
- Character cell interface for staff data entry
- **FQM** procs for generating reports, statistics, and quality assurance

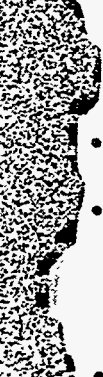

### **Web Scripts**

- Custom scripts written in C, using the BASIS OpenAPI
- Script functions
	- Dynamically generate the data entry screens
	- Process the results of **HTML forms**
	- Retrieve information **from AFT** database
	- Update the **APT** database
- Functionality divided into **3** modules

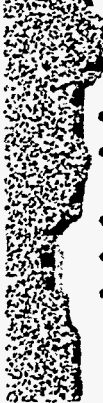

### **Public Enter/Edit Module**

- Enter clearance request information
- Edit clearance request information before saving
- Provide lists of accepted values
- Perform additional data validation
- Generate signature form

 $\sim 10^{10}$ 

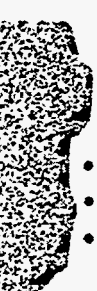

### **Public Update Module**

- Receives data from enter/edit module
- Adds a record **to** the APT database
- Sends confirmation of database update to customer

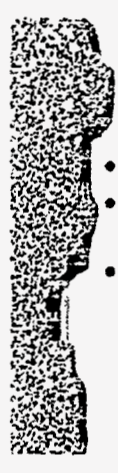

### **Review Module**

Generate list of documents awaiting review Retrieve document to review from APT database Save review results

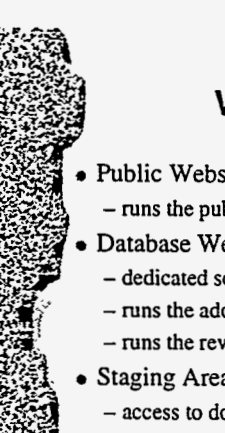

#### **Webservers**

- Public Webserver
- runs the public enter/edit module
- Database Webserver
	- dedicated solely to handling database requests
- runs the add request module
- runs the review module
- Staging Area Webserver
- access to documents awaiting review

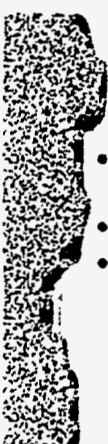

### **Document Staging Area**

- Repository for documents awaiting review and clearance
- Retrieve documents via a webserver
- Restricted access

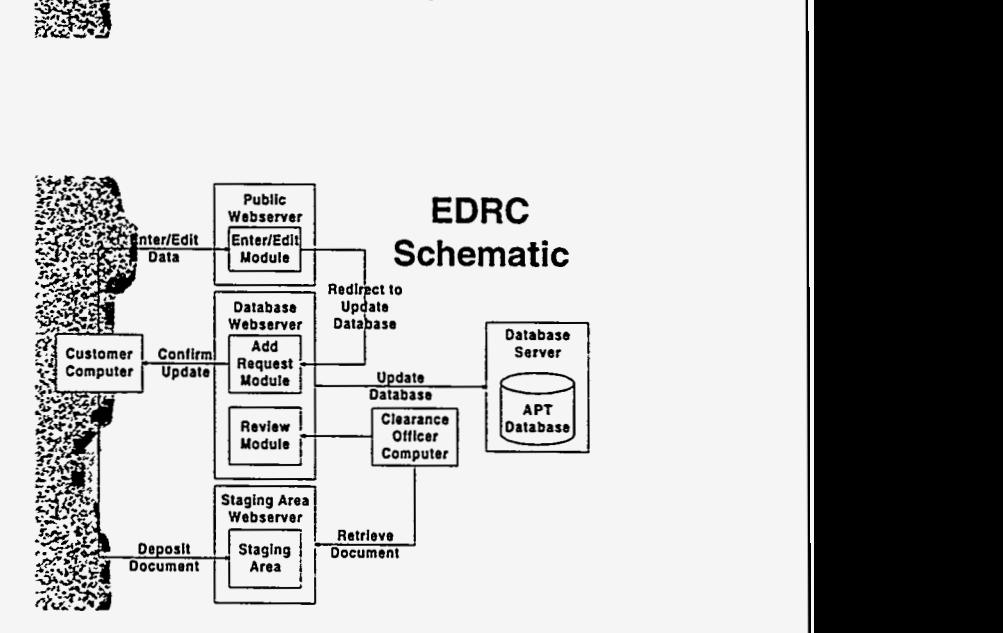

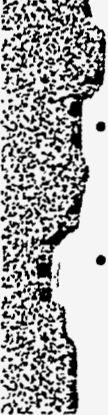

### **Expected Benefits/Costs**

#### Benefits

- Web interface is easy to learn
- Highly customized data entry forms
- Ability to edit **data** before updating database

 $\mathcal{L}_{\mathbf{r}}$ 

大约

#### **Costs**

- Longer development time

 $\cdots$ 

- Harder to make changes to interface

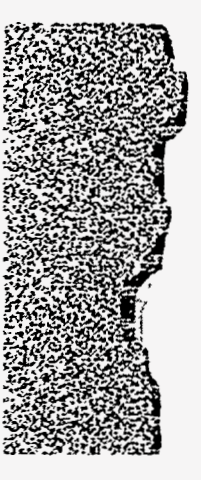

### **Demonstration of Public Enter/Edit System**

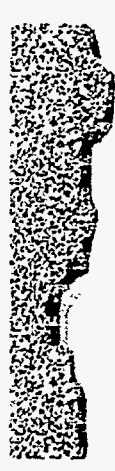

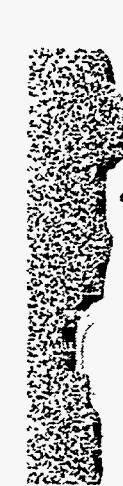

#### **Note:**

Following slides may or may not be used **as**  part of discussion on general web scripting at conference

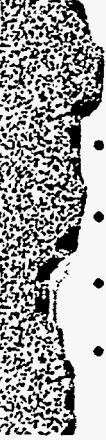

### **Writing Scripts**

- Common Gateway Interface (CGI) is a standard for creating web scripts
- Scripts can be written in pretty much any language available
- Beware of the security risks associated with each scripting languages
- **Lots** of information available on the Internet

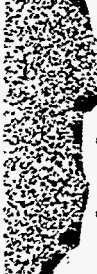

### **Processing HTML forms**

- Get the data string
- **nameI=valueI&name2=value2..** .
- Break up the data string into name/value pairs and store in variables
- URL decode the value strings
- Do something with the form data

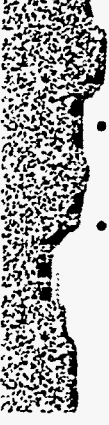

### **POST Forms**

- **POST** forms pass the form data as a string on standard input with the format
- **nameI=valuel&name2=value2**
- The length of this string is contained in the environment variable
	- **CONTENT-LENGTH**

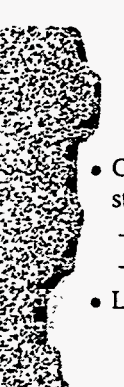

### **GET Forms**

- GET forms pass the form data **as** a string stored in the environment variable
- QUERY-STRING
- **nameI=vaIueI&name2=vaIue2**
- Limits length of query string

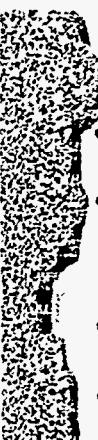

### **URL Encoding/Decoding**

When form data is passed from a browser to a webserver, it is URL encoded

URL encoding

- **special characters are convened** to **their hexadecimal equivalents and spaces are**  converted to plus signs  $(+)$
- URL decoding
- **convert hexadecimal values into characters**
- Special characters include ampersand (&), percent (%) and many others

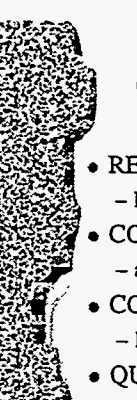

### **Environment Variables**

REQUEST-METHOD

- CONTENT-TYPE - POST. GET
	- **applicationlx-www-form-urlencoded**
- CONTENT-LENGTH
	- **length** of **string when using POST method**
- QUERY-STRING
	- form **data when using GET method**

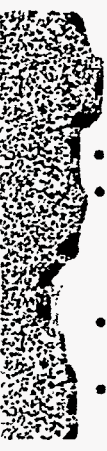

### **Sending Back a Response**

- Must send the correct *HTTP* headers
- At a minimum, script must return the following
	- **Content-type: texfitml**  - **<blank line>**
- Blank line signals end of headers and beginning of HTML document
- Can also send Set-Cookie headers
- **Set-Cookie: name=value**

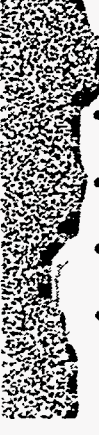

### **BASIS Scripts**

Scripts which access a BASIS database must run in the correct environment

- Webserver environment does not usually have the correct settings
- Easy **fix** is to put a wrapper script around the BASIS script
- Can use the BASIS webserver gateway **as** a starting point for wrapper script
	- SDM/www/bin/nph-bwcgis

Help Main Menu

# **Document Description**

Please fill in as much of the following information as possible to expedite your request.

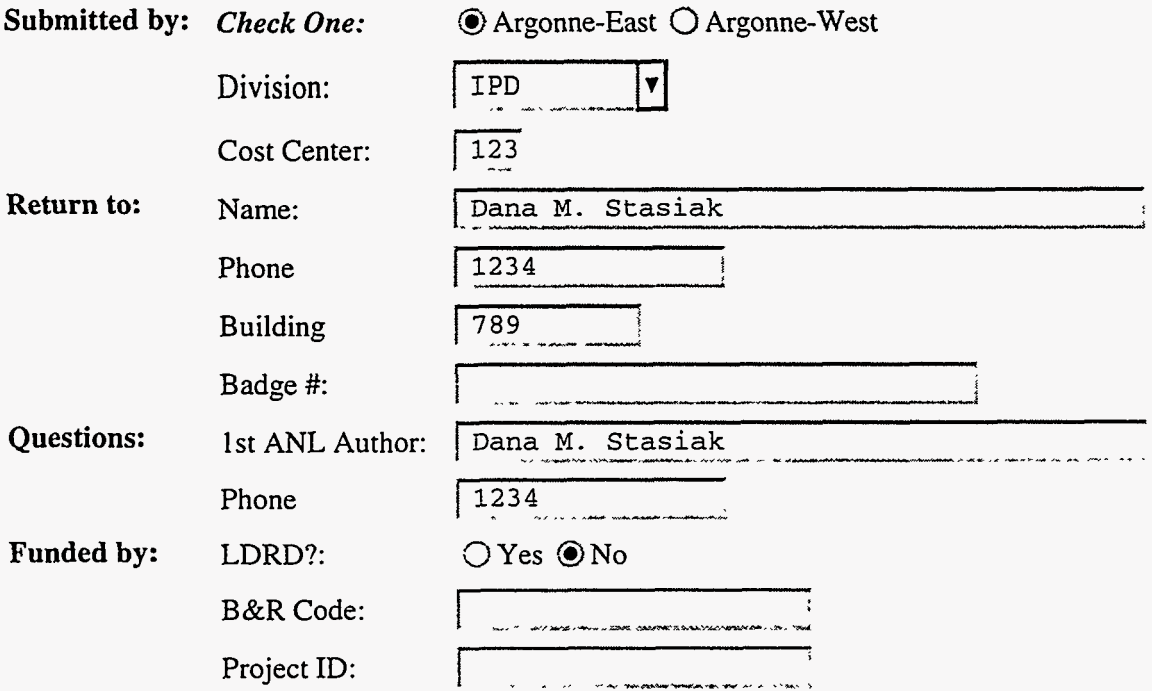

Select 1 DOE or other funding agency per line and provide the corresponding UC code. If you have a funding agency that does not appear in either of the lists below, provide the name of the agency in one of the boxes below. You may select or enter a total of 5 funding offices.

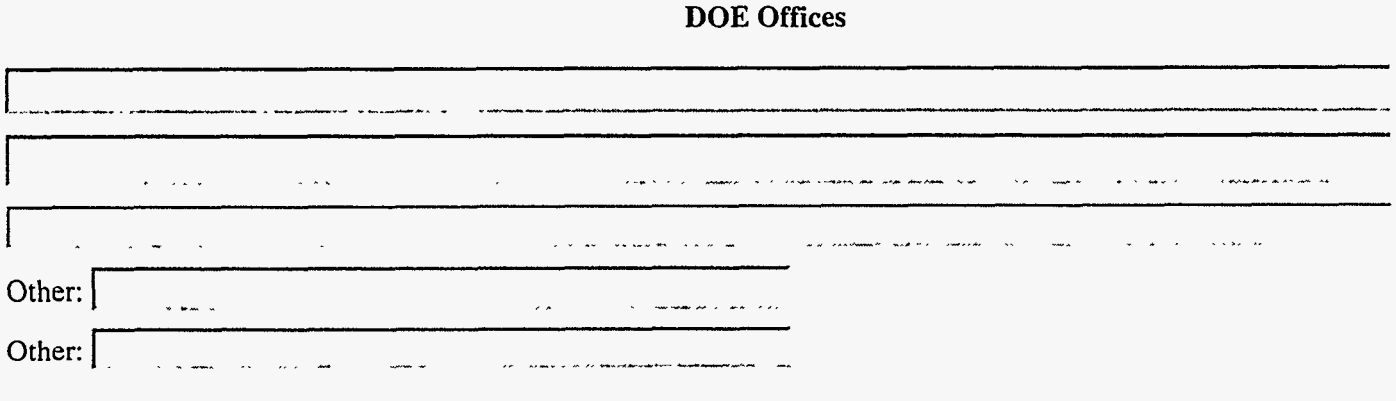

والمواسد منبو

المستحقة

F.

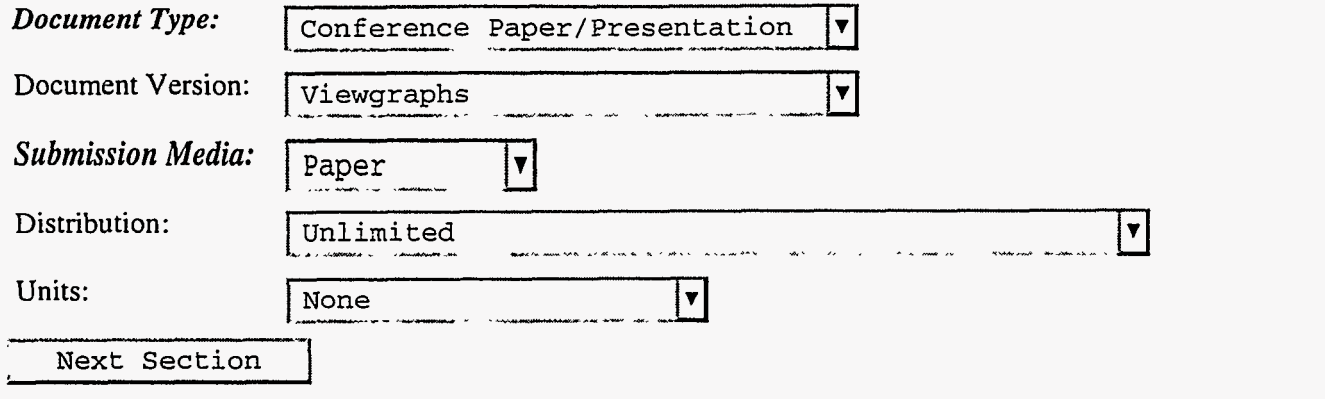

\_\_\_\_ ~ **,\_\_x.\_.....\_\_ \_\_\_-\_\_I.** ~ **-\_I.--** ~ \_\_ "-I^ \_--\_ **I.\_** - --

*Publications and Record Services Information and Publishing Division Argonne National Laboratory Disclaimer* 

 $He1p$ Main Menu

### **Bibliographic Information**

### **Conference Paper/Presentation**

Please enter the title of the conference paper or presentation and as much of the remaining information as is available.

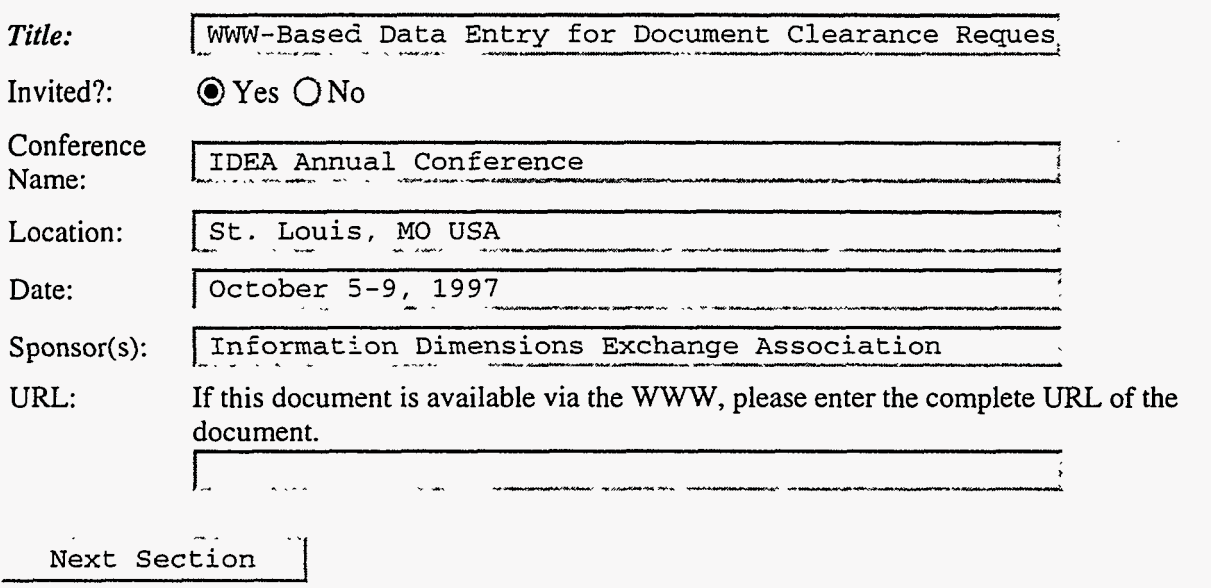

**Publications and Record Services** Information and Publishing Division Argonne National Laboratory **Disclaimer** 

 $\ddotsc$ 

Main Menu

# **Authors**

### **Author #1**

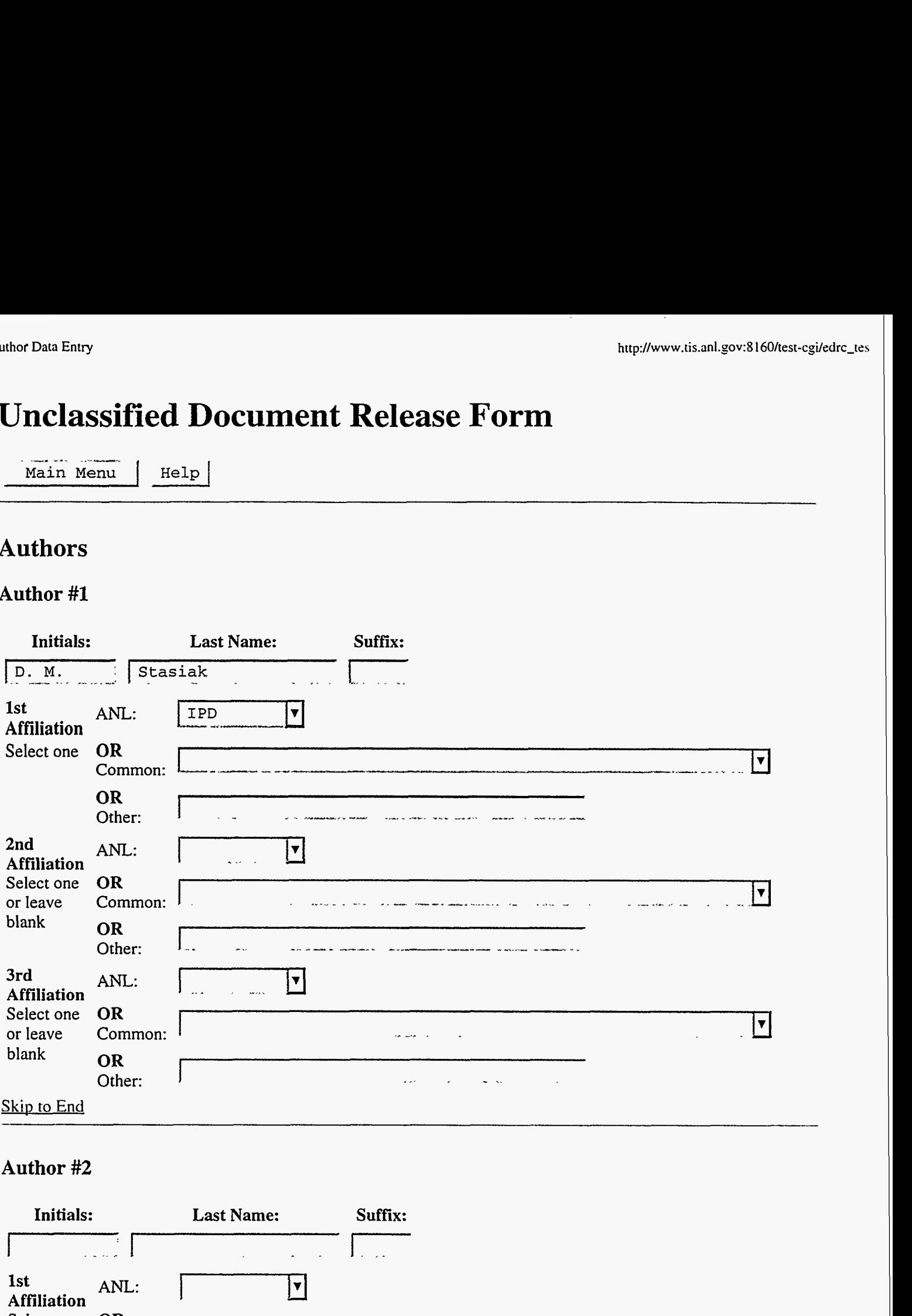

### **Author #2**

ty:

**BASE OF BEE** 

 $\mathcal{C}_1$ 

 $\frac{1}{2}$ 

16.

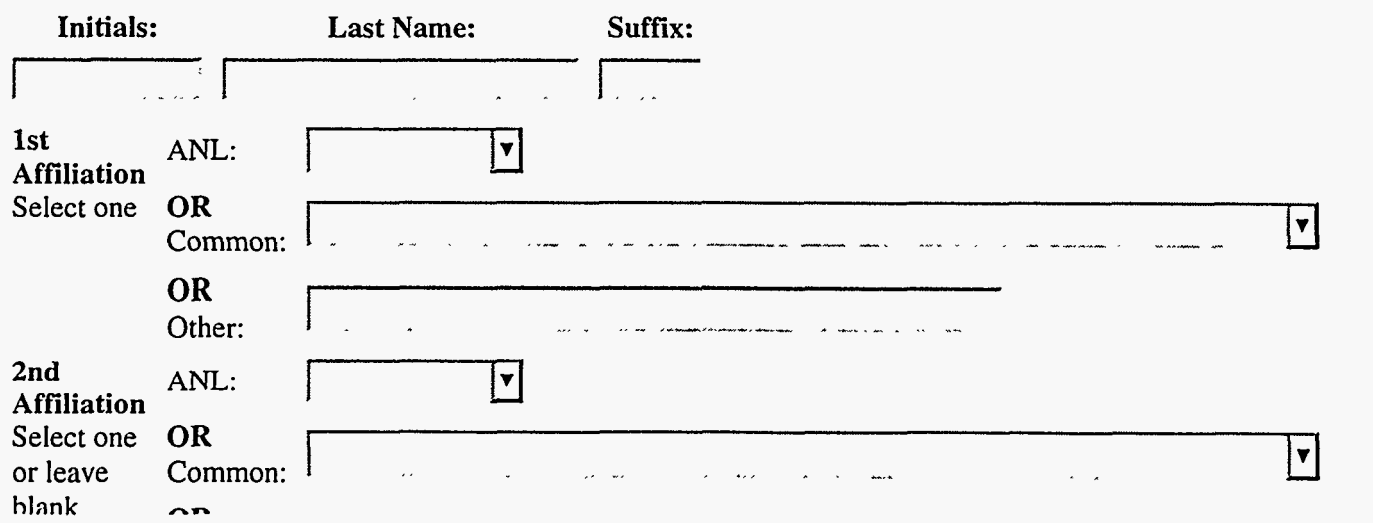

77. 7 35 তে ব্য

2000 TRANSPOR

---<br>---

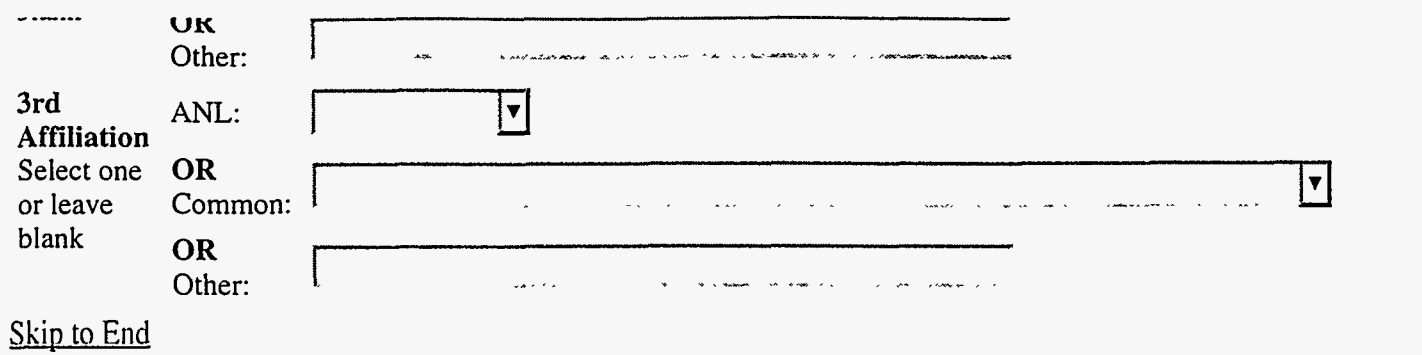

### Author #3

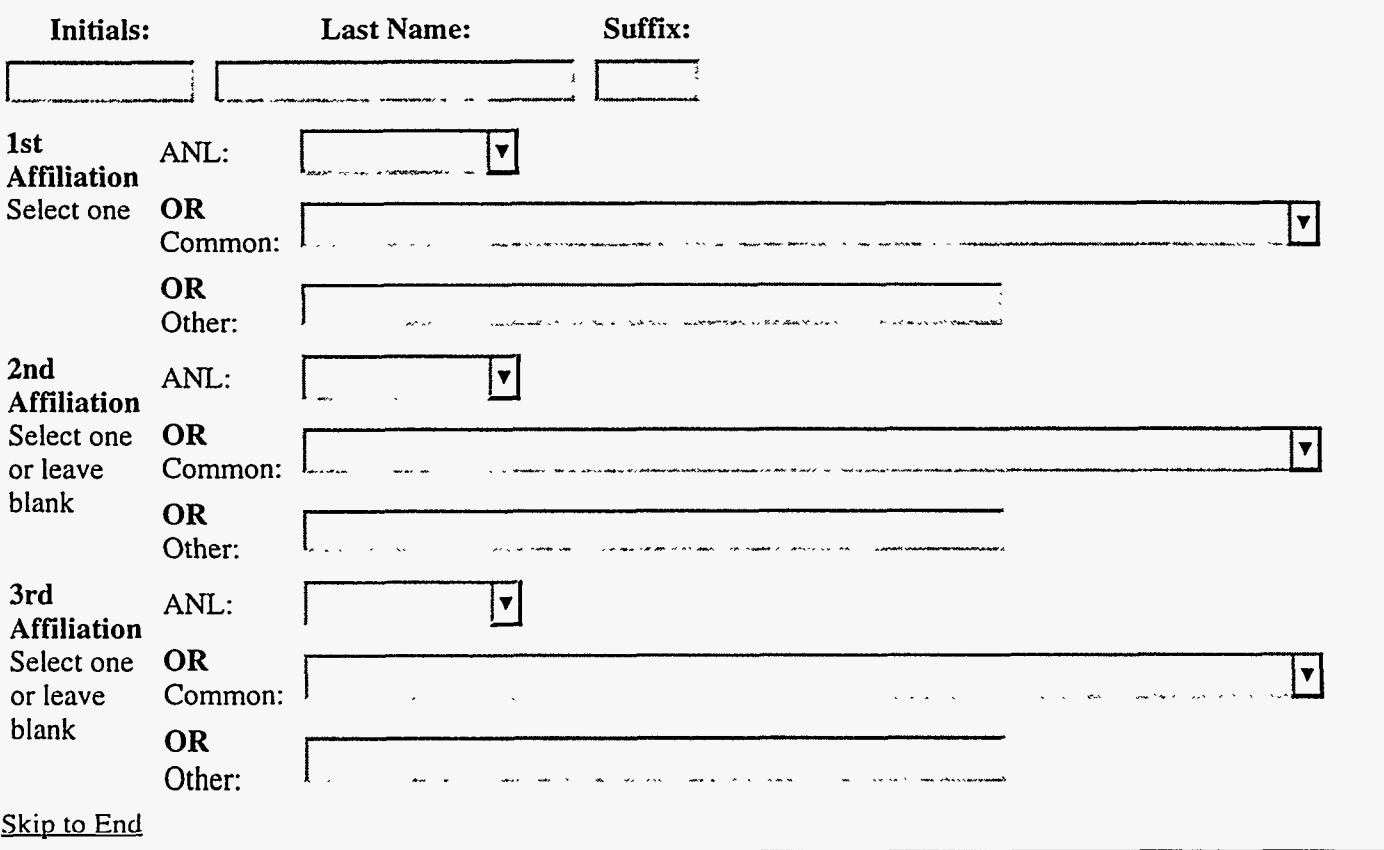

### Author #4

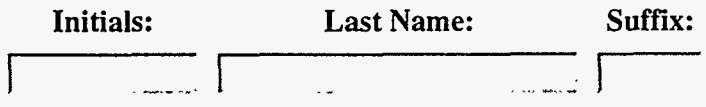

 $\frac{\sqrt{2}}{2}$ 

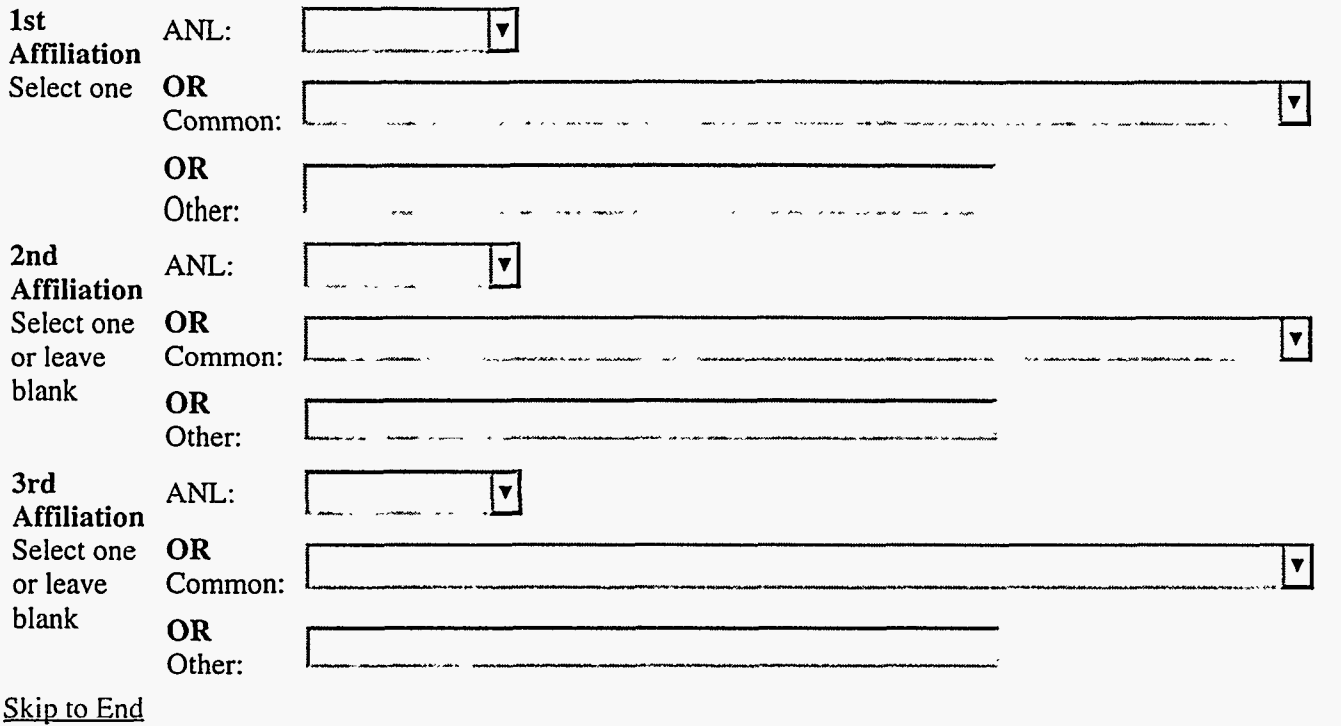

### **Author** *#5*

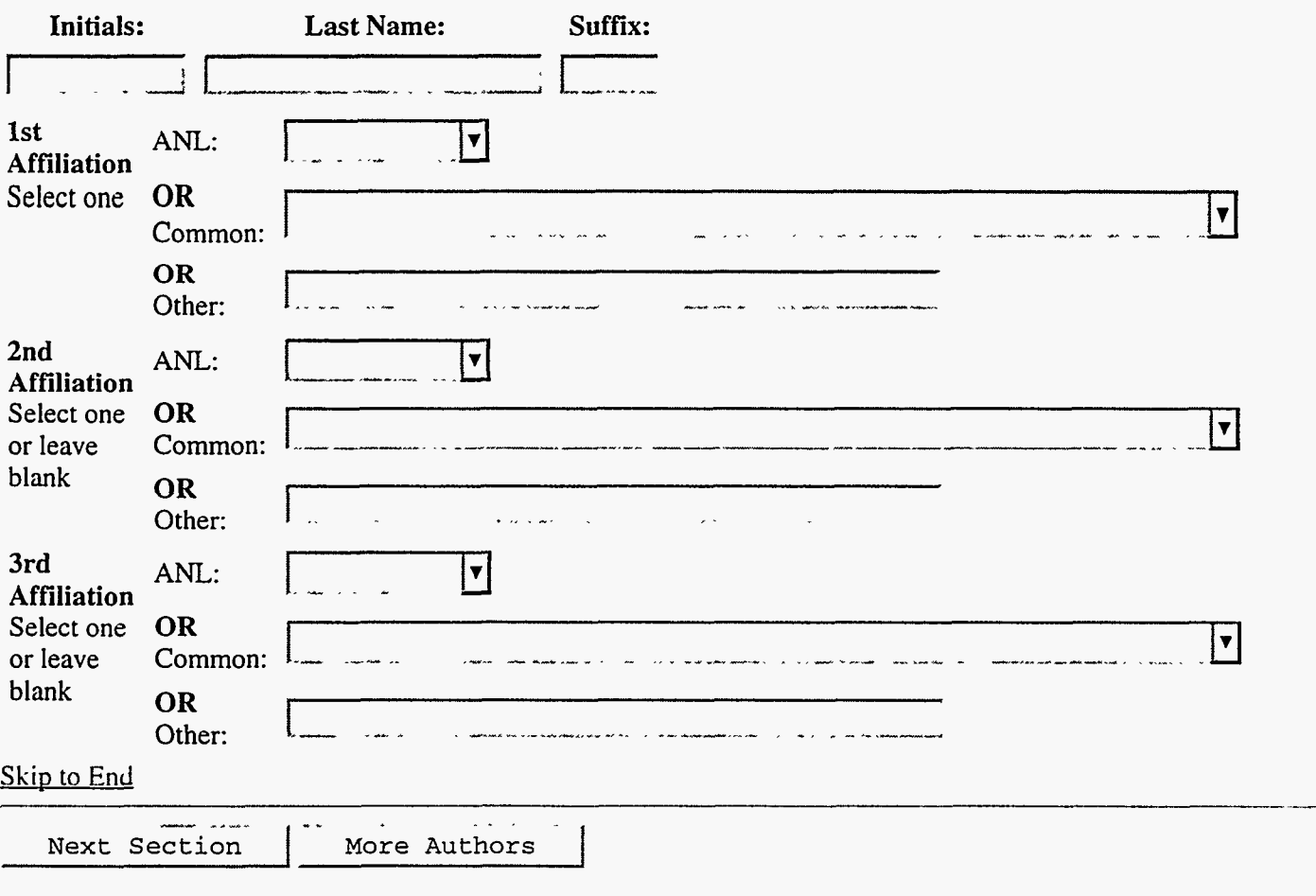

**Publications and Record Services** Information and Publishing Division Argonne National Laboratory<br>Disclaimer

 $\mathbb{Z}^2$  .

.~. -\* Main Menu 1 **Help** <sup>1</sup>

### Information Summary

You have finished entering all the required information for your request. The information is summarized below. Please review **this** information carefully. You may edit the information you have entered by selecting one of the *Edit* buttons. When you have completed reviewing the information follow the instructions at the bottom of the page. . .. - ~~ **-\_\_.\_\_\_I\_** \_. ~ \_. .\_ - . .\_ -, .-

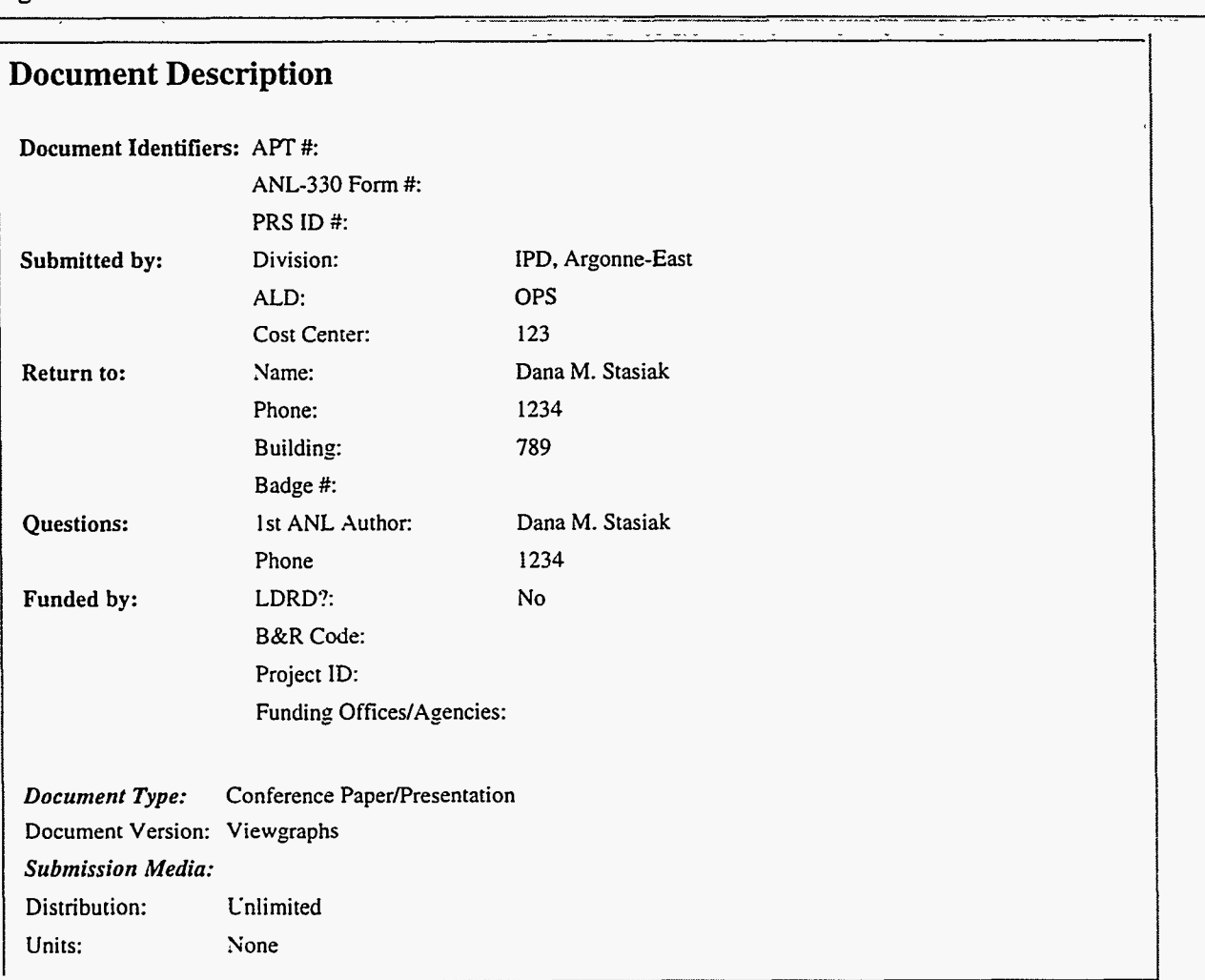

Edit  $\int$  the document description.

#### **Bibliographic Information**

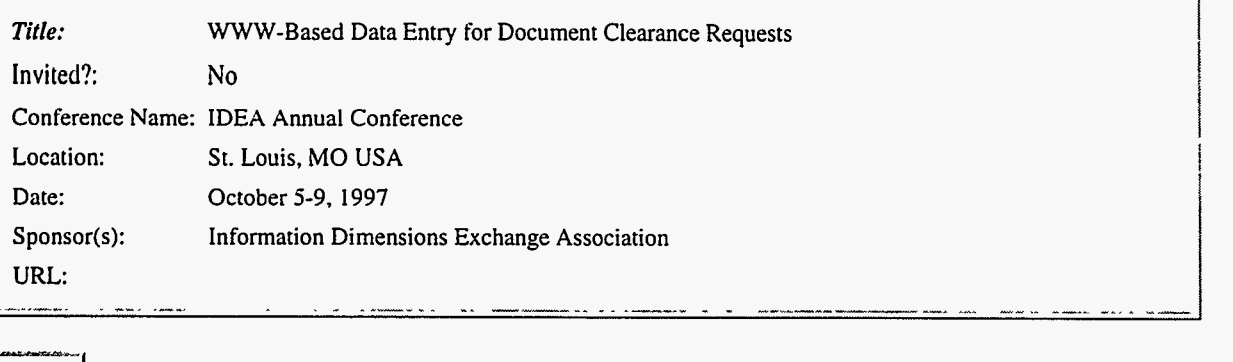

 $Edit$  the bibliographic information.

### **Author Information**

1. Stasiak, D. M. [ANL-IPD]

 $E\ddot{\text{d}t}$  the author information.

#### **To send your request..** .

If you are satisfied with the information you have entered, select the *Send Request* button at the bottom of the screen. Selecting this button will enter your request in the Argonne Publications Tracking *(AFT)* database. **A**  confirmation message will appear telling you the ID number of your request and provide further instructions about submitting your document electronically and printing out the signature form.

**Send Request Cancel Request** 

要称

 $\mathbb{C}\mathbb{R}^{n\times n}$ 

985°

 $\overline{\mathcal{G}^{\mu\nu}}$ 

*Publications and Record Services Information and Publishing Division Argonne National Laboratory Discluimer* 

**Main Menu**  Help

### **Confirmation of Request**

Your request has been added to the Argonne Publications Tracking System **(AFT).** Your request has been assigned an APT ID # of

Please use this identification number when inquiring about the status of your request.

### **Signature Form**

To complete your request, please select the button *Signature Form* below. Selecting this button will create a form containing the information you have entered, a space to fill in the intellectual property and classification review information, and a space for the signatures of the author, divisiodprogram representative, and the authorized derivative classifier (if needed). Please print out this page using the print commands of your browser and obtain the necessary signatures. Mail the signed form to the PRS office.

**NOTE:** Processing of your request will **NOT** begin until the signed form **is** received by PRS.

. . .. ~- ., **Signature** Form

To return to this page after printing the signature form, press the *Back* button of your web browser.

#### **Sending Your Document**

You have indicated that you will be sending your document via conventional mail. Please include 3 copies of the document with the signature form.

*Piiblications and Record Services Information and Piiblishing Division Argonne National Laboraton. Di.sc1oimc.r* 

# **Signature Form**

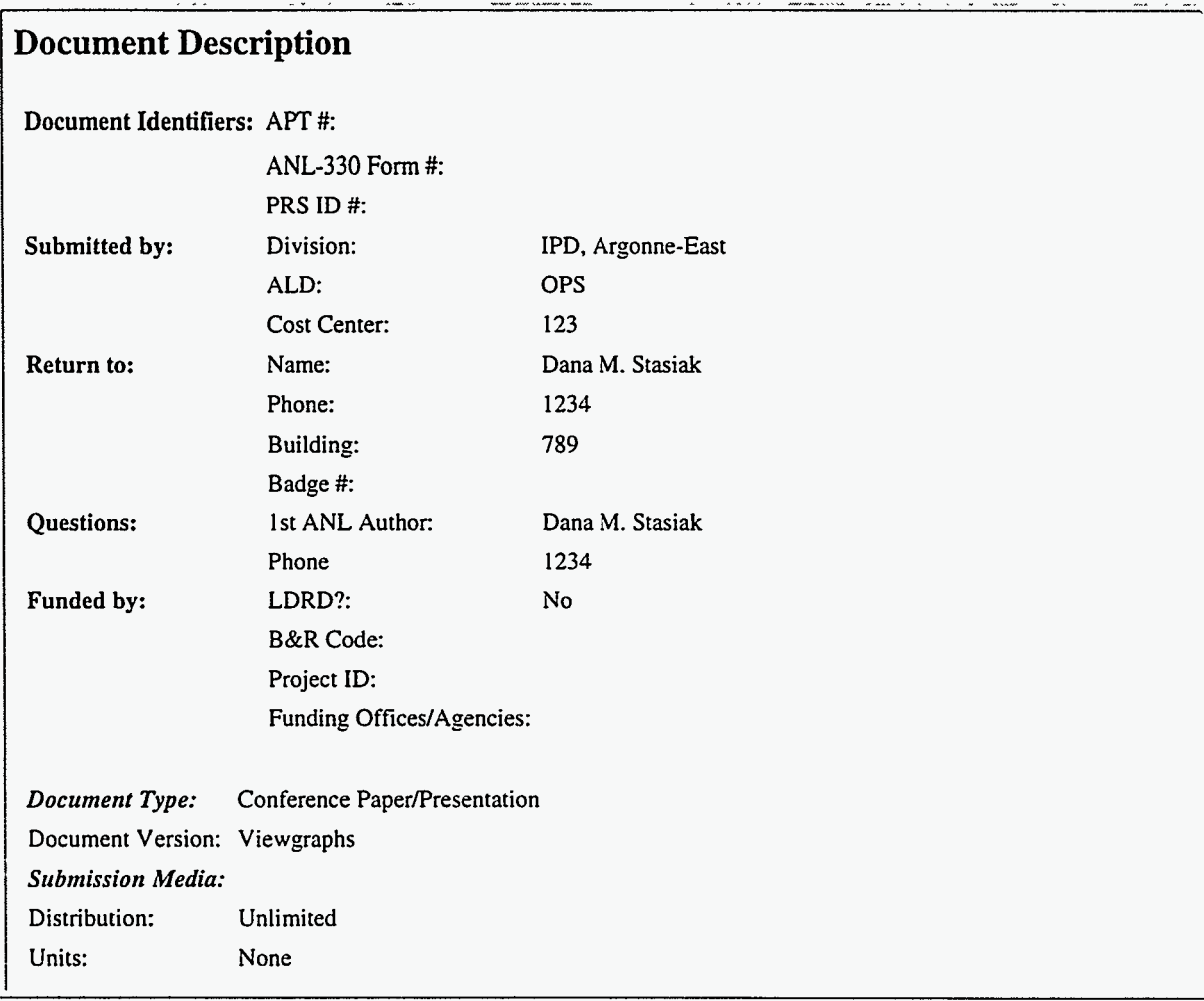

### **Bibliographic Information**

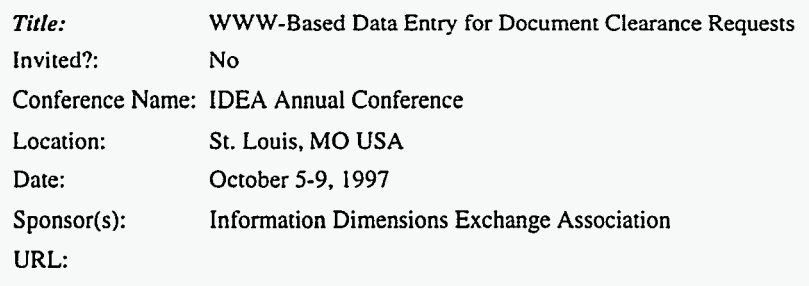

a shekara ta 1970

### **Author Information**

1. Stasiak, D. M. [ANL-IPD]

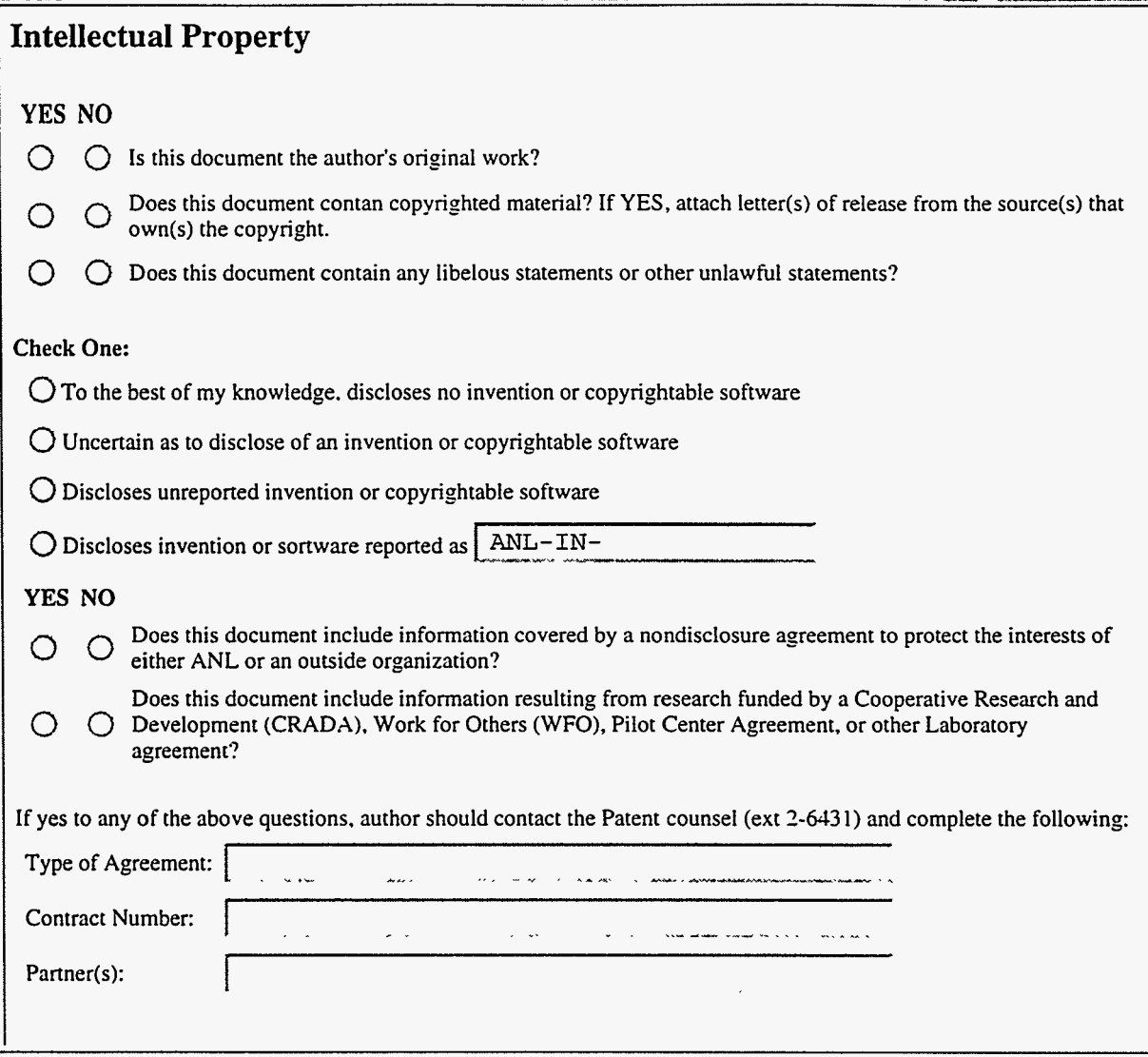

دستور د د موسود.<br>ز

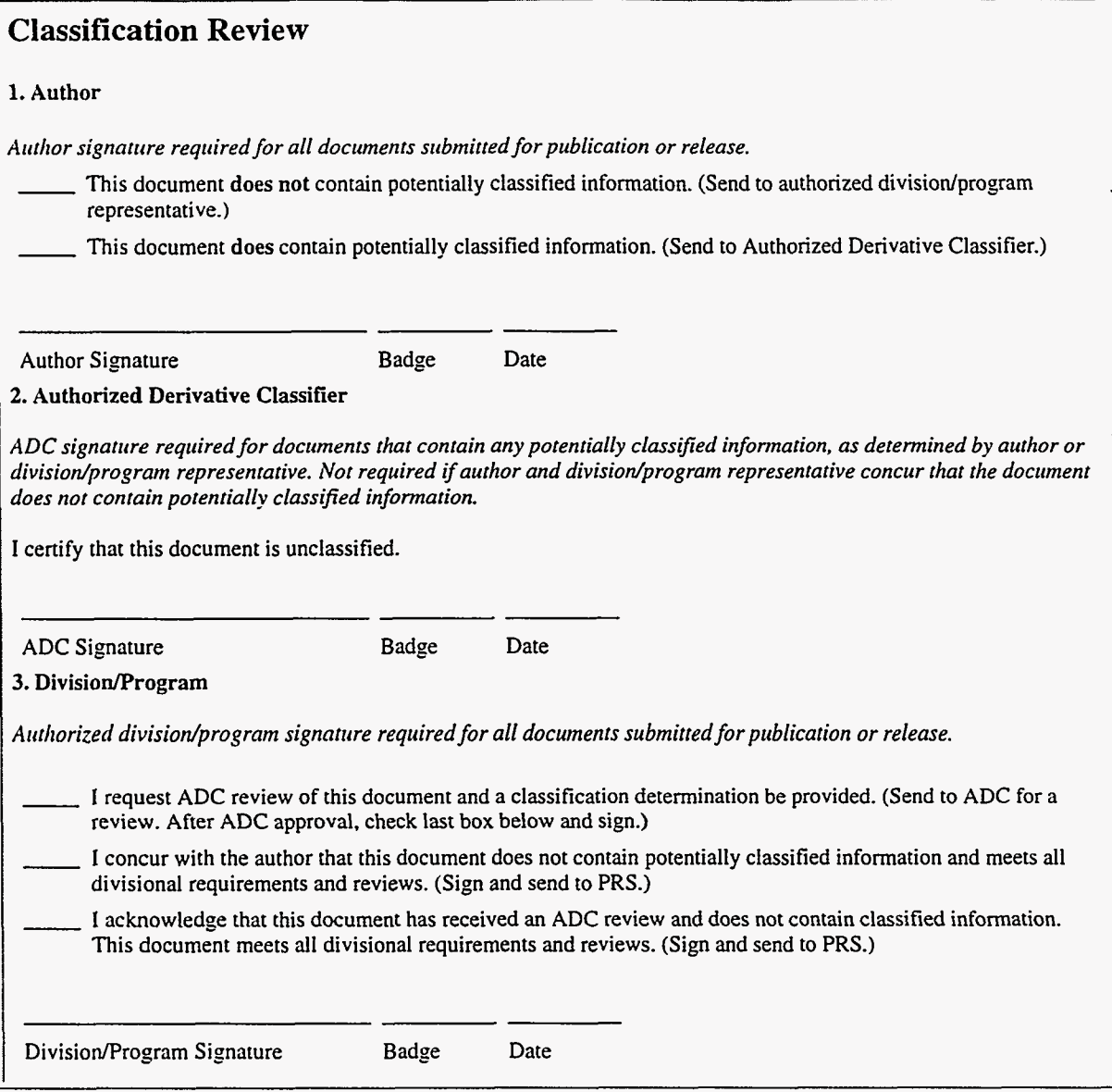

 $\tilde{\mathcal{L}}$ 

**ART** 

 $\mathbf{F}_{\mathbf{a}}$ 

学業.

 $\mathcal{G}^{\pm}$ 

医露下药

 $\tilde{\gamma}^{\pm}$ 

 $\mathcal{L}$ 

35

多路 選択認識

# **Unclassified Document Release Form**<br>Main Menu Help Exit Help |

Main Menu Help

# **Help Topics**

Select a new help topic from the box and then select the *New Topic* button to retrieve the help. You may return to the data entry screens at any point by selecting the *Exit Help* button in the toolbar.

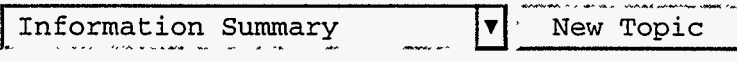

### **Information Summary Screen Help**

The information summary screen consists of two sections. The first section summarizes all the data you have entered for your clearance request. The information is divided into three parts:

- Document Description
- Bibliographic Information
- Author Information

You should review this information carefully. If you would like to change the information in any one of the three parts, select the *Edit* button at the bottom of that part. This will open the appropriate screen so you can edit your data. When you finish editing the data for a part, select the *Done Editing* button at the bottom of the data entry screen to return to the information summary.

The second section of the information summary screen is for finalizing your clearance request. If you are satisfied with the information you have entered, select the *Send Request* button. This will add your request to the Argonne Publications Tracking System. If the update is successful, the confirmation of request screen will open. To cancel your request, select the *Cancel Request* button.

愛 時識

<u> 그림</u>

*Publications and Record Services htformation and Publishing Division Argonne National Laboratory Disclaimer* 

23 75